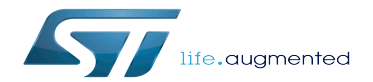

STM32MP1 Developer Package - TF-A-SSP

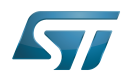

Stable: 17.11.2020 - 16:50 / Revision: 04.11.2020 - 09:22

A [quality version](https://wiki.st.com/stm32mpu-ecosystem-v2/index.php?title=STM32MP1_Developer_Package_-_TF-A-SSP&stableid=74613) of this page, [approved](https://wiki.st.com/stm32mpu-ecosystem-v2/index.php?title=Special:Log&type=review&page=STM32MP1_Developer_Package_-_TF-A-SSP) on 17 November 2020, was based off this revision.

This article aims to give the following information:

- $\bullet$ How to download and build the latest TF-A SSP for the STM32 microprocessor Series
- Where to find the associated release note
- $\bullet$ Where to find the previous releases (archives)

## **Warning**

To use efficiently this package, please go through the Developer Package article relative to your STM32 microprocessor Series: [Category:Developer Package](https://wiki.st.com/stm32mpu-ecosystem-v2/wiki/Category:Developer_Package)

# STM32MP15-Ecosystem-v2.1.0 release

- The STM32MP1 TF-A-SSP is delivered through a tarball file named en.SOURCES-tf-a-ssp-stm32mp1-openstlinux-5-4dunfell-mp1-20-11-12.tar.xz
- Download and install the STM32MP1 TF-A-SSP

The software package is provided AS IS, and by downloading it, you agree to be bound to the terms of the [software license](https://wiki.st.com/stm32mpu-ecosystem-v2/wiki/OpenSTLinux_licenses#Top_Software_license_agreement_.28SLA.29_and_third-party_licences)  [agreement \(SLA\)](https://wiki.st.com/stm32mpu-ecosystem-v2/wiki/OpenSTLinux_licenses#Top_Software_license_agreement_.28SLA.29_and_third-party_licences). The detailed content licenses can be found [here](https://wiki.st.com/stm32mpu-ecosystem-v2/wiki/OpenSTLinux_licenses#Boot_partition:).

### **Warning**

1

**START** 

To download a package, it is recommended to be logged in to your "myst" account [\[1\].](https://my.st.com/b/content/my_st_com/en/header-only.html) If, trying to download, you encounter a "403 error", you could try to empty your browser cache to workaround the problem. We are working on the resolution of this problem.

We apologize for this inconvenience

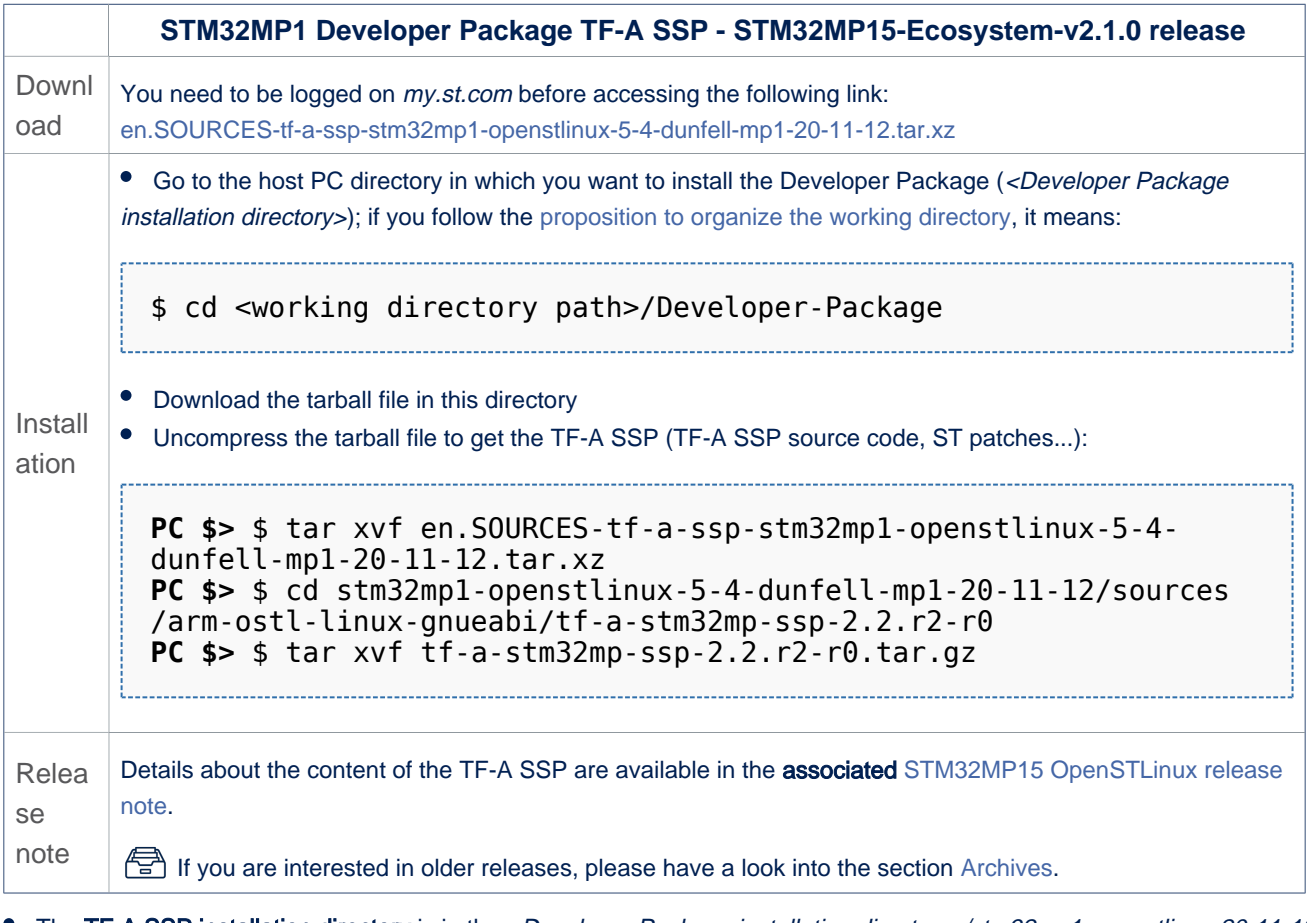

• The TF-A SSP installation directory is in the <Developer Package installation directory>/stm32mp1-openstlinux-20-11-12 /sources/arm-ostl-linux-gnueabi directory, and is named tf-a-stm32mp-ssp-<TF-A version>:

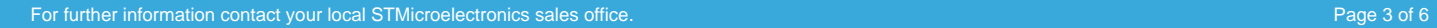

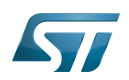

tf-a-stm32mp-ssp-2.2.r2-r0 ├── [\*].patch tf-a-stm32mp-ssp-2.2.r2 ├── Makefile.sdk  $-$  README.HOW TO.txt ├── series  $-$  tf-a-stm32mp-ssp-2.2.r2-r0.tar.gz **TF-A SSP installation directory ST patches to apply during the TF-A SSP preparation (see next chapter) TF-A SSP source code directory Makefile for the TF-A SSP compilation Helper file for TF-A SSP management: reference for TF-A SSP build List of all ST patches to apply Tarball file of the TF-A SSP source code**

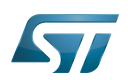

#### **Archives**<sup>△</sup> 2

This wiki is for the v2 ecosystem releases. For information about the previous ecosystem releases, please go through the [Wiki](https://wiki.st.com/stm32mpu-ecosystem-v2/wiki/Wiki_archives)  [archives](https://wiki.st.com/stm32mpu-ecosystem-v2/wiki/Wiki_archives).

#### STM32MP15-Ecosystem-v2.0.0 release 2.1

- The STM32MP1 TF-A-SSP is delivered through a tarball file named en.SOURCES-tf-a-ssp-stm32mp1-openstlinux-5-4 dunfell-mp1-20-06-24.tar.xz
- Download and install the STM32MP1 TF-A-SSP

The software package is provided AS IS, and by downloading it, you agree to be bound to the terms of the [software license](https://wiki.st.com/stm32mpu-ecosystem-v2/wiki/OpenSTLinux_licenses#Top_Software_license_agreement_.28SLA.29_and_third-party_licences)  [agreement \(SLA\)](https://wiki.st.com/stm32mpu-ecosystem-v2/wiki/OpenSTLinux_licenses#Top_Software_license_agreement_.28SLA.29_and_third-party_licences). The detailed content licenses can be found [here](https://wiki.st.com/stm32mpu-ecosystem-v2/wiki/OpenSTLinux_licenses#Boot_partition:).

## **Warning**

To download a package, it is recommended to be logged in to your "myst" account [\[2\].](https://my.st.com/b/content/my_st_com/en/header-only.html) If, trying to download, you encounter a "403 error", you could try to empty your browser cache to workaround the problem. We are working on the resolution of this problem.

We apologize for this inconvenience

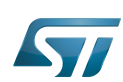

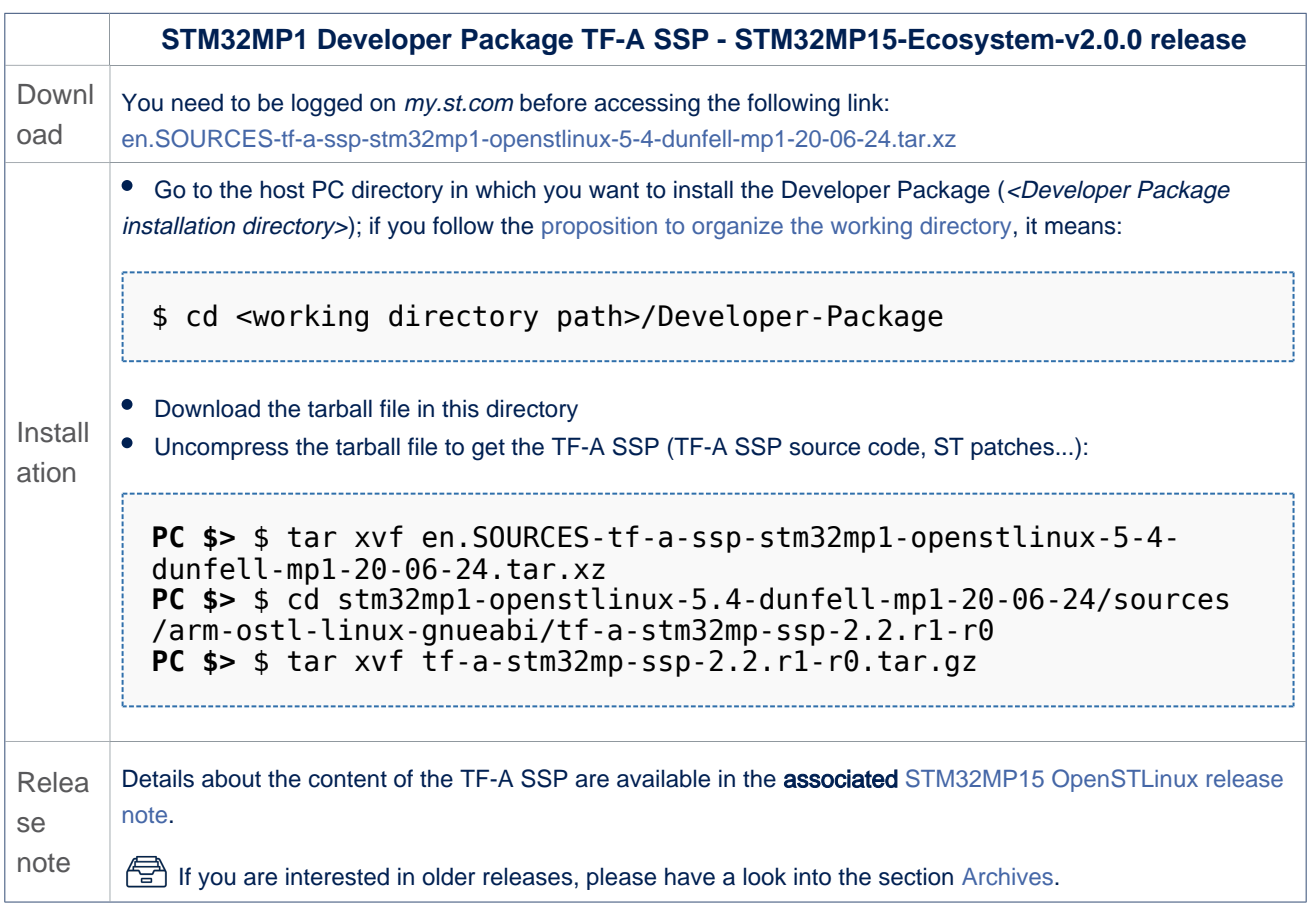

• The TF-A SSP installation directory is in the <Developer Package installation directory>/stm32mp1-openstlinux-20-06-24 /sources/arm-ostl-linux-gnueabi directory, and is named tf-a-stm32mp-ssp-<TF-A version>:

tf-a-stm32mp-ssp-2.2.r1-r0 ├── [\*].patch  $tf-a-stm32mp-ssp-2.2.r1$ ├── Makefile.sdk - README.HOW TO.txt ├── series - tf-a-stm32mp-ssp-2.2.r1-r0.tar.gz **TF-A SSP installation directory ST patches to apply during the TF-A SSP preparation (see next chapter) TF-A SSP source code directory Makefile for the TF-A SSP compilation Helper file for TF-A SSP management: reference for TF-A SSP build List of all ST patches to apply Tarball file of the TF-A SSP source code**

Trusted Firmware for Arm Cortex-A Secure Secret Provisioning Secure secrets provisioning